# AutoCAD 2025 **BASISBOEK**

CAD College BV is een CAD centrum dat zich bezig houdt met kennisoverdracht op het gebied van CAD. Hiervoor zijn de volgende uitgaven en diensten ontwikkeld:

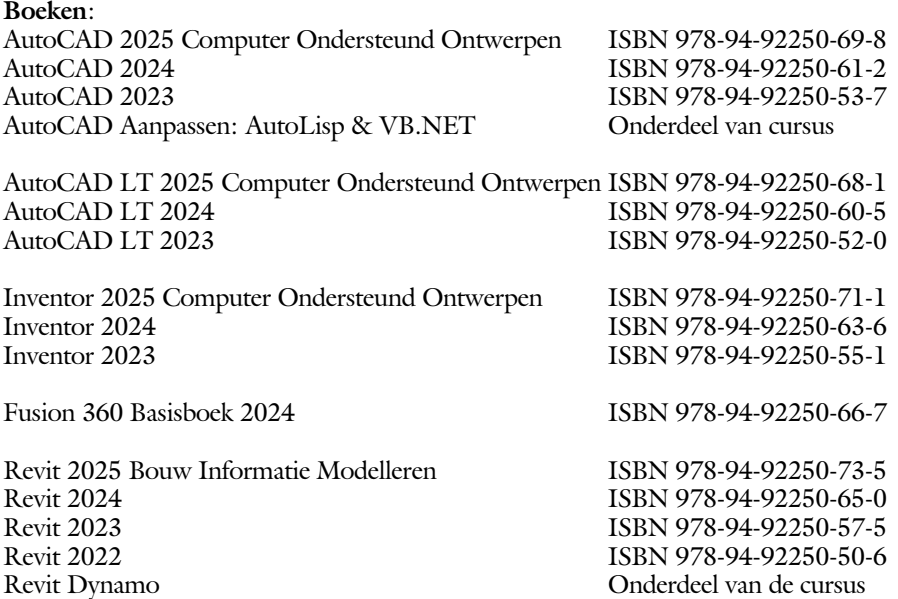

Voor het gebruik op school zijn er verkorte schooledities verkrijgbaar.

#### **Cursussen**:

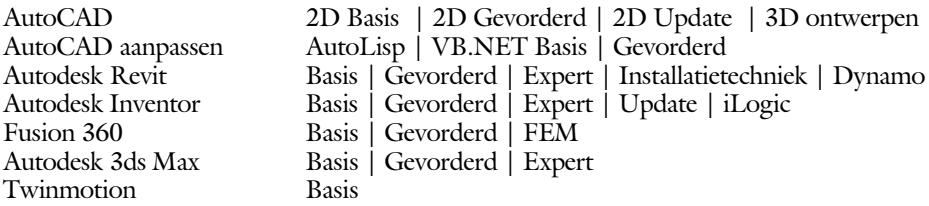

#### **HBO trajecten**:

Verkorte HBO opleiding puur en alleen over CAD ACE Systeem Manager ACE Mechanical Designer (Inventor / Fusion), ACE Architectural Designer (Revit / 3ds Max)

#### **Software**:

9000 Nederlandse symbolen voor AutoCAD, online download Trainer CAD / BCAD online les inclusief Nederlandstalig CAD programma, Online cursussen voor de regels van de technische tekening en over ruimtelijk inzicht.

**Internet**: www.cadcollege.com en www.cadcollege.nl

Tekeningen en Instructiefilmpjes uit de boeken over AutoCAD, Inventor, Revit, Fusion Kadastrale kaarten en 3D modellen van percelen en panden in Nederland Symbolen voor AutoCAD, Families voor Revit

# AutoCAD 2025 BASISBOEK

Ir. R. Boeklagen

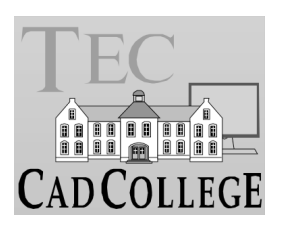

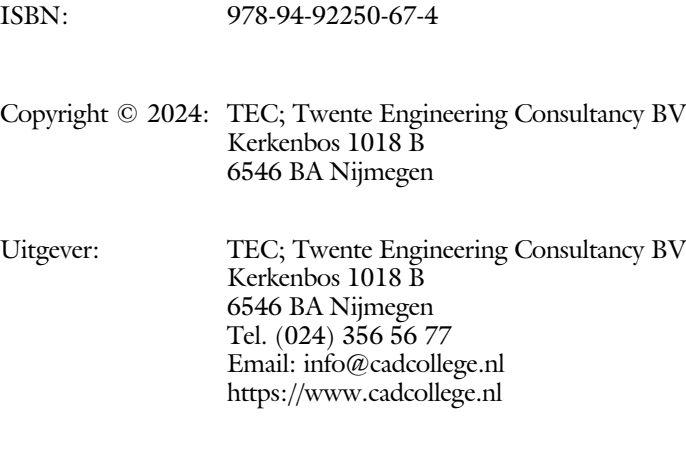

Auteur: ir. R.Boeklagen

Alle rechten voorbehouden. Niets uit deze uitgave mag worden verveelvoudigd, opgeslagen in een geautomatiseerd gegevens bestand, of openbaar gemaakt, in enige vorm of op enige wijze, hetzij elektronisch, mechanisch, door fotokopieën, opnamen, of op enige andere manier, zonder schriftelijke toestemming van de uitgever TEC, Twente Engineering Consultancy BV, Kerkenbos 1018 b, 6546 BA Nijmegen. Voor zover het maken van kopieën uit deze uitgave is toegestaan op grond van artikel 16b Auteurswet 1912, het Besluit van 20 juni 1974, Stb 351, zoals gewijzigd bij Besluit van 23 augustus 1985, Stb 471, en artikel 17 Auteurswet 1912, dient men de daarvoor wettelijk verschuldigde vergoedingen te voldoen aan de Stichting Reprorecht (Postbus 882, 1180 AW Amstelveen). Voor het overnemen van gedeelte(n) van deze uitgave in bloemlezingen, readers en ander compilatiewerken (artikel 16 Auteurswet 1912) dient men zich tot de uitgever te wenden.

### <span id="page-4-0"></span>Voorwoord

Dit boek is een leerboek voor het MBO en het HBO. Het bestaat uit de 11 belangrijkste hoofdstukken van deel 1 van het boek AutoCAD 2025 Computer Ondersteund Ontwerpen. Het leert u stap voor stap de belangrijk ste 2D tekentechnieken. Als u meer wilt weten, dan verwijzen we u naar het boek AutoCAD 2025 Computer ondersteund ontwerpen. ISBN 978-94-92250-69-8

*Software* Voor het boek is AutoCAD 2025 gebruikt met Windows.

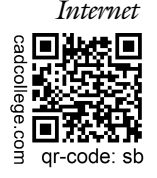

*Internet* De uitwerking van de meeste oefeningen staan op het internet. Als u niet uit een bepaalde opgave kunt komen, dan bekijkt u de film. U kunt de filmpjes starten via: https://www.cadcollege.com > Instructiefilm > qr-code of https://www.cadcollege.com > qr-code > sb

*Studieaanwijzing* Iedereen leert op een andere wijze. Zo zijn er mensen die eerst alles willen doorlezen voordat ze ergens aan beginnen. Er zijn ook mensen die direct willen starten zonder te lezen. Als u tot de eerste groep hoort; doorloop dan de tekst van ieder hoofdstuk van a tot z. Als u tot de laatste groep behoort; sla dan de theorie over van ieder hoofdstuk. Sla nooit een deel van de praktijk over anders werkt de les niet goed. Begint u net met AutoCAD, sla dan de hoofdstukken en delen over die zijn aangegeven als verdiepingsstof.

> *Cursus* Gebruikt u dit boek in een cursus, sla dan bij ieder hoofdstuk de theorie over, want die is verteld door de docent.

> > Nijmegen, 12 mei 2024 Ronald Boeklagen

## Inhoud Deel I

<span id="page-5-0"></span>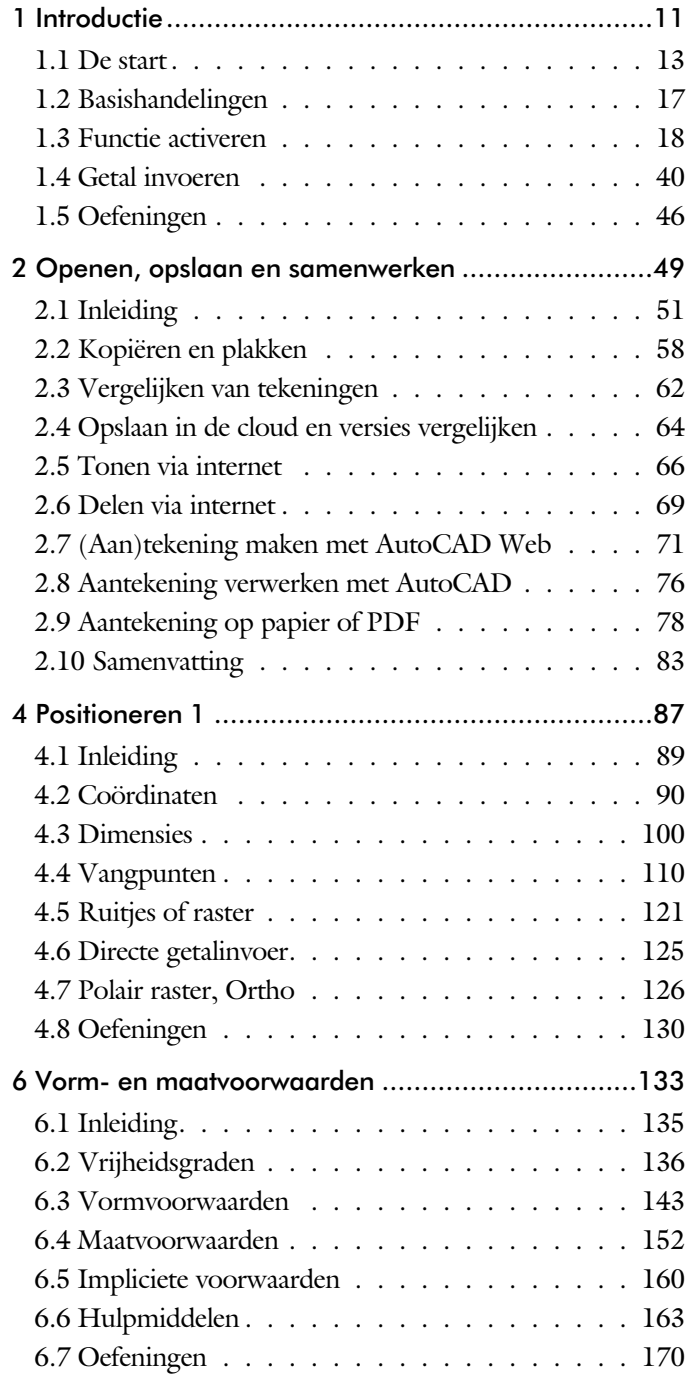

<span id="page-6-0"></span>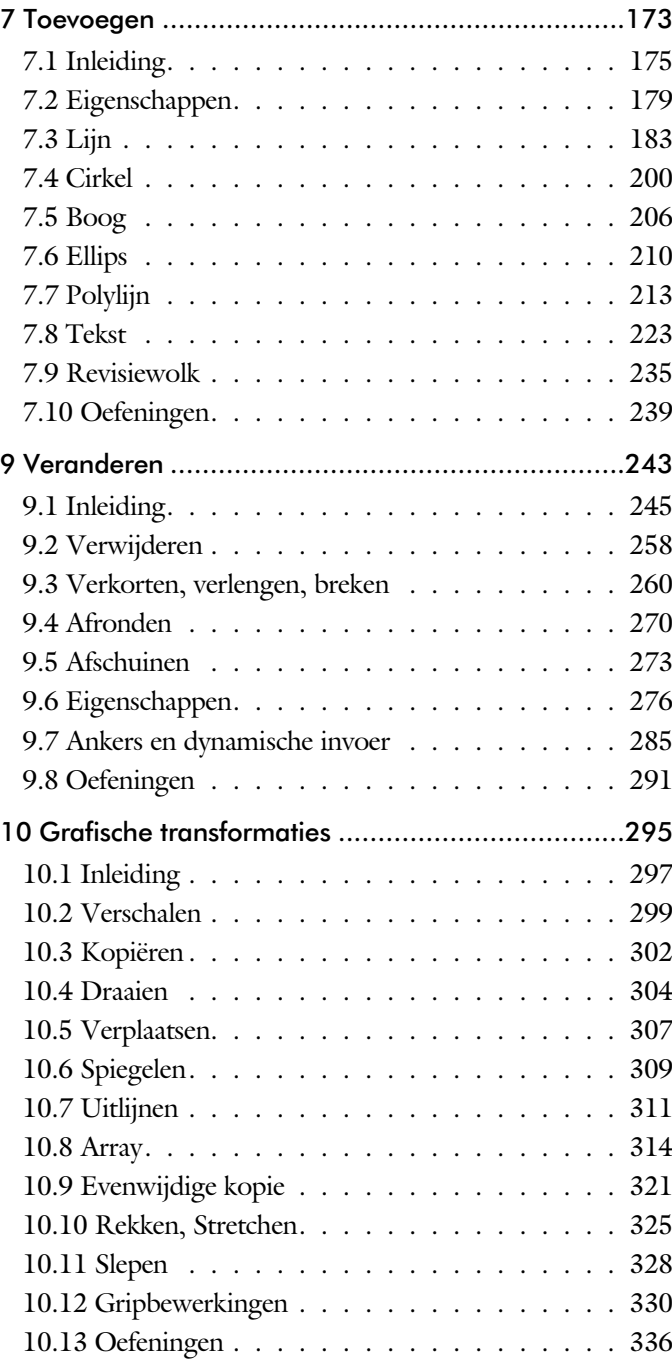

<span id="page-7-0"></span>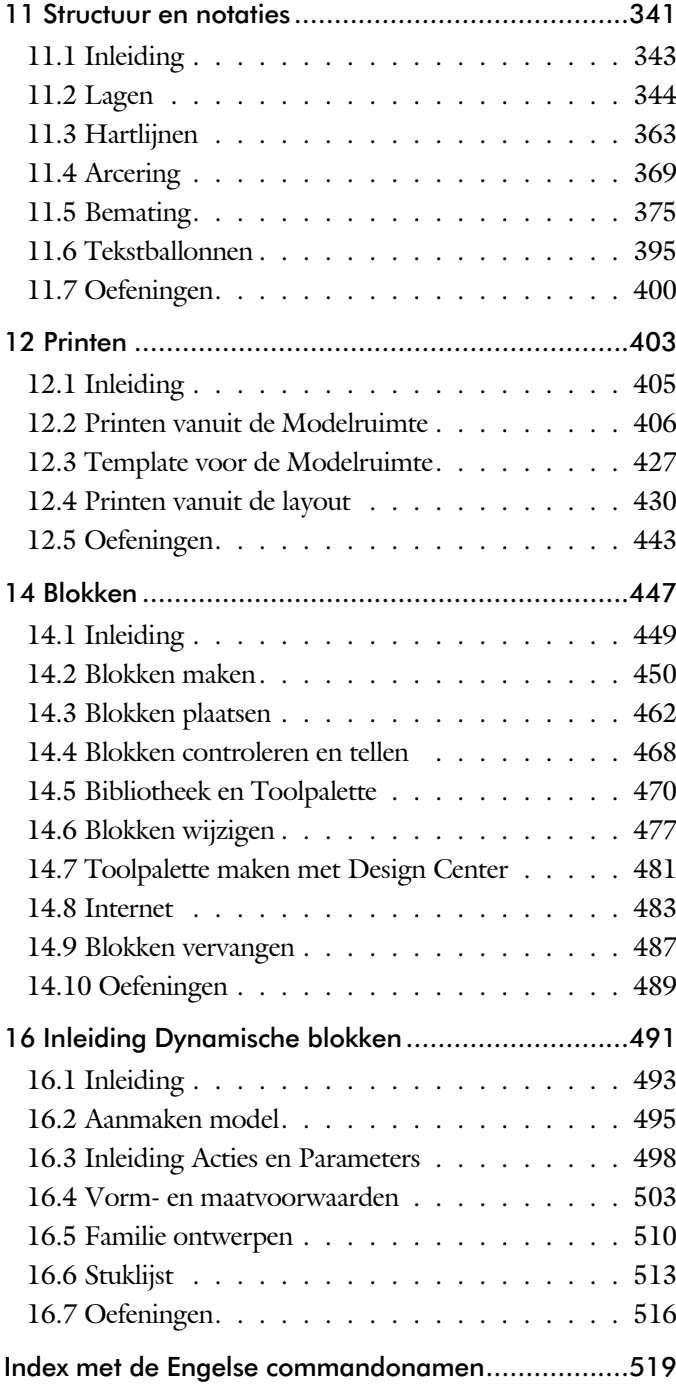

## Studie aanwijzingen

Lees deze gebruiksaanwijzing voor het boek door.

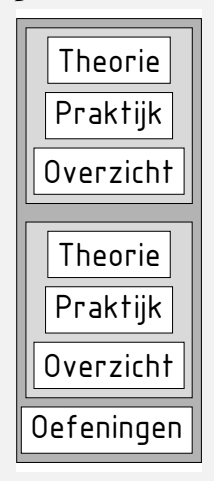

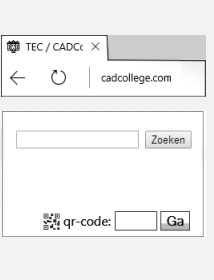

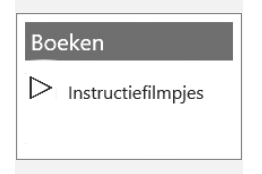

*Opbouw van de lessen* Ieder hoofdstuk bouwt voort op een vorig hoofdstuk. Sla dus niet zonder meer hoofdstukken over.

> Een hoofdstuk is opgebouwd uit paragrafen. Iedere paragraaf begint met theorie. Deze slaat u over als u dit boek gebruikt in een cursus. De docent vertelt u dan de theorie. Sla deze theorie ook over als u "een man van de praktijk" bent. Na de theorie volgt de praktijk. Deze doorloopt u stap voor stap. Sla nooit iets over van de praktijk, anders raakt u vast. Aan het eind van de meeste paragrafen staat een overzicht. In dit overzicht staan de commando's die u geleerd heeft en extra commando's die op hetzelfde onderwerp slaan.

> Aan het eind van een hoofdstuk staan oefeningen. Daarmee kunt u controleren of u het geleerde heeft begrepen.

*Praktijk* Als u het practicum doorloopt moet u het boek als volgt gebruiken: U doet alleen iets als dat in de linker kantlijn van de bladzijde staat! U leest de uitleg die daar rechts naast staat. In de linker kantlijn staan menu's en opschriften van knoppen. De menu's en de opschriften van de knoppen zijn in het Engels, zodat u deze herkent in AutoCAD. Als in de kantlijn het woord Opdracht staat, dan moet u wel alle tekst uit de rechterkant lezen. Tussen de tekst staan afbeeldingen van het beeldscherm. Uw eigen beeldscherm moet hiermee min of meer overeenkomen. De afbeeldingen in dit boek zijn iets vereenvoudigd om zo duidelijk mogelijk over te komen.

*Oefeningen* Met de oefeningen leert u daadwerkelijk het CAD-systeem gebruiken. Als u een bepaalde oefening niet kunt maken, dan kijkt u op het Internet op de site www.cadcollege.com of er een instructiefilm over de oefening bestaat. Deze site kunt u bijvoorbeeld activeren met de qr-code. Op deze site staan ook honderden symbolen, voorbeelden van titelblokken en lagenindelingen. Sommige van deze tekeningen worden in het boek gebruikt.

# Index 2D tekenen

#### **!**

[°, gradenteken 232](#page-15-0) ± plus-, minteken 232, 389 Ø, rondheidsteken %%C 232 [% procentteken 232,](#page-15-0) [389](#page-14-0) [%%C, rondheidsteken 389](#page-14-0)

#### **A**

[Absolute coördinaten 94](#page-11-0) [Adcenter, bibliotheek blokken 482](#page-11-0) [Add, selectie tool 252](#page-13-0) [Afronden, fillet 270](#page-12-0) [Afschuinen, chamfer 273](#page-11-0) [Align, uitlijnen 311](#page-15-0) [Ankers, grips 330](#page-12-0) [Arc, boog 207](#page-11-0), [209](#page-11-0) [Arceren, hatch 414](#page-11-0) [Array \(optie van copy\) 302](#page-13-0) [Array, patroon 316](#page-11-0) Arrayclose, [Arrayedit 319](#page-13-0) [Arraypath, Arraypolar 319](#page-13-0) [Arrayrect 319](#page-13-0) [Assenkruis, UCS 30](#page-13-0) [AutoDWFPublish, PDF maken 52](#page-16-0) [Autoconstrain, vormvoorwaarden 151](#page-12-0) [Automaticpub pdf 52](#page-16-0) [Autoplacement 462](#page-16-0)

#### **B**

<span id="page-11-0"></span>[Basepoint nulpunt blok, tekening 335](#page-16-0) [Basishandeling CAD systeem 17](#page-11-0) [Bconstatusmode parametrisch teken 169](#page-11-0) [Bconstuction, hulplijnen blok 169](#page-11-0) Bconvert 451 [Bedit, blokken veranderen 451, 496](#page-16-0) [Bemating 375](#page-13-0) [Instellen 381](#page-12-0) [Schaal 419](#page-11-0) [Beveiligen lagen 344](#page-13-0) [Bevriezen lagen 344](#page-13-0) [Bhatch, hatch, arceren 372](#page-16-0) [Bimobjects.com, symbolen inet 481, 485](#page-15-0) [Blend, overgangsboog 275](#page-11-0) [Block, symbool, stempel 449, 451](#page-16-0)

[BlockReplace 462, 4](#page-16-0)87 [Blokken Controleren 468](#page-16-0) [Blokpalette 462](#page-16-0) [Boog, Arc 200, 206](#page-11-0) [Bovenstreping 389](#page-14-0) [Break, deel verwijderen/splitsen 263](#page-11-0) [Btable, bloktabel dynamisch blok 511](#page-12-0) [ByBlock, eigenschap per blok 456](#page-11-0)[, 461](#page-14-0)

#### **C**

[Centerlayer 362](#page-16-0) [Centermark, hartlijn gat as 365](#page-11-0) [Chamfer, afschuinen 273](#page-11-0) [Circle, cirkel 203](#page-11-0) [Cirkel, circle 200](#page-11-0) [ClassicInsert 467](#page-15-0) [Close, sluiten tekening 56](#page-16-0) [Cloud opslag 64](#page-13-0)[, 71](#page-16-0) [Coincident, samenvallend punt 148](#page-15-0) Color [book, RAL kleuren 180](#page-15-0) [CommandPreview 304](#page-12-0) [Compare, Compareexport 62](#page-11-0) [Compareimport 62](#page-11-0) Constraint, maat-, vormvoorwaarde 151 [ConstraintSettings, 151](#page-12-0) [Constraintbardisplay 151](#page-12-0) [Constraintoptions 151](#page-12-0) [Constraintsolvemode 151](#page-12-0) [Constructielijn, Xline 185](#page-16-0) [Copy, kopieren 302](#page-13-0) [Copyfromtrace 76](#page-16-0) [Count 468](#page-16-0) [Coördinaten 90](#page-11-0) [Absoluut 91](#page-16-0)[, 93](#page-11-0) [Polair 90](#page-11-0) [Relatief 91](#page-16-0)[, 97](#page-14-0) Crossing, [selectietool 246, 2](#page-16-0)53 [Current layer, actuele laag 344](#page-13-0)

#### **D**

[Ddlmodes, dialoogbox lagen 347](#page-13-0) [Delconstraint, verwijder voorwaarde 159](#page-12-0) [Delen tekening 69](#page-15-0) [Delobj, verwijder bronobject 235](#page-16-0) [Design Center, adcenter 481](#page-15-0) Design [intent, maat en vorm 135](#page-12-0) [Detect 451](#page-16-0) [Dialoogregels, opties 24](#page-12-0) [Diameterteken, %%c 232](#page-15-0) [Dichtstbijzijnde, nearest 120](#page-14-0) [Dim, algemeen bemating 386](#page-12-0) [DimLayer 362](#page-16-0) [Dimaligned, lineaire maat 393](#page-12-0) [Dimangular, hoekmaat 393](#page-12-0) [Dimbaseline, parallele maat 393](#page-12-0) [Dimcentre, merkteken boog 393](#page-12-0) [Dimcontinue, kettingmaat 393](#page-12-0) [Dimdiameter, diameter maat 393](#page-12-0) [Dimedit, wijzigen maat 394](#page-12-0) [Dimlayer 378](#page-12-0) [Dimlinear 393](#page-12-0) [Dimordinate, x-, y-maat 393](#page-12-0) [Dimradius, radiusbemating 393](#page-12-0) [Dimstyle 393](#page-12-0) [Dimstyle, bematingsstijl 381](#page-12-0) [Dimtedit, maatgetal wijzigen 391](#page-12-0) [Dimupdate, maatstijl toepassen 394](#page-12-0) [Directories, mappen, folders 51](#page-12-0) [Donut 213](#page-12-0)[, 214](#page-16-0) [Draaien, rotate 304](#page-12-0) [Drag en drop 328](#page-15-0) [Draworder, boven of onder 181](#page-15-0)[, 372](#page-16-0) [DropBox 71](#page-16-0) [Dtext, tekst, regeltekst 232](#page-15-0) [Dwgcompare, vergelijken 63](#page-12-0) [Dwghistory 65](#page-12-0) [Dynamic input, tekst bij cursor 101, 285](#page-12-0) [Dynamische blokken 494](#page-12-0) [Dynamische grips 285](#page-12-0)

### **E**

Eigenschappen [Verkenner 284](#page-12-0) [Wijzigen 276](#page-12-0) [Ellips 210, 211](#page-12-0) [Erase, gummen 258](#page-16-0) [Etransmit 69](#page-15-0) [Explode, blokken uit elkaar 3](#page-12-0)[18, 46](#page-15-0)7 [Extend, verlengen 264](#page-16-0)

#### **F**

[Fabrieksinstelling, reset 27](#page-15-0) [Familie van varianten 511](#page-12-0) [Fence, selectietool 246](#page-16-0) [Fillet, afronden 270](#page-12-0) [Fix, vormvoorwaarde 150](#page-12-0) [Flexwerken 83](#page-12-0) [Functieactivering 18](#page-12-0)

#### **G**

<span id="page-12-0"></span>[Galerie plaatjes blokken 462](#page-16-0) [Gcen, zwaartepunt polylijn 120](#page-14-0) [General dimension, maatvoorwaarde 142](#page-12-0) [Geomconstraint 140, 1](#page-12-0)51 [Geometrisch centrum 120](#page-14-0) [Getalinvoer 43](#page-12-0) [Gradenteken 232](#page-15-0)[, 389](#page-14-0) [Grid, snap, raster 122](#page-15-0) [Gripblock 465](#page-12-0) [Grips, ankers 330](#page-12-0), [331](#page-12-0) [Groepen, group 254](#page-12-0) [Group, groep van elementen 255](#page-12-0) [Gummen, erase 258](#page-16-0)

#### **H**

[HPLayer 362](#page-16-0) [Hatch, arceren 374](#page-14-0) [Hpang, Hpname 374](#page-14-0) [Hporigin, Hpscale 374](#page-14-0) [Hptransparency 371](#page-15-0) [Hatchtoback, volgorde arceren 372](#page-16-0) [Help, hulp 39](#page-13-0) [Hoekbemating, Dimangle 377](#page-14-0) [Hpboundretain 370](#page-16-0) [Https://bimobjects.com 485](#page-13-0) [Https://viewer.autodesk.com 66](#page-13-0) [Https://web.autodesk.com 71](#page-16-0) [Https://www.cadcollege.com v](#page-4-0)

### **I**

[Inderface licht/donker 21](#page-16-0) [Index color, kleur per nummer 180](#page-15-0) [Inetlocation, internetadres 422, 484](#page-13-0) [Insert, toevoegen blok 463](#page-13-0) [Insunits 483](#page-13-0) [Insunitsdefsource 483](#page-13-0) [Instellen bemating 381](#page-15-0) Internet delen tekeningen 67 [Internet opslag in cloud 64](#page-13-0)[, 71](#page-16-0)

### **J**

[Justifytext, uitlijnen tekst 234](#page-15-0)

#### **K**

<span id="page-13-0"></span>[Kleur laag 345](#page-13-0) [Kleur, color, cecolor 180](#page-15-0) [Kopiëren,](#page-13-0) Copy 302 [Kruisdraden, cursor 30](#page-13-0) [Kwadrantpunt, quadrant 120](#page-14-0)

#### **L**

[Lagen, Layers 3](#page-13-0)4[4, 3](#page-13-0)47 [Laag 0 461](#page-14-0) [indeling 345](#page-13-0) [Lasso, selectietool 246](#page-16-0) [Last, selectie laatst toegevoegd 252](#page-13-0) [Layout, papierinstelling 430](#page-13-0)[, 431](#page-16-0) [Lengtematen, dimlinear 375](#page-13-0) [Lengthen, verlengen verkorten 261](#page-13-0) [Lijndikte, lineweight 180](#page-15-0) [Lijnsoort, linetype 1](#page-15-0)[81, 19](#page-13-0)5 [Lijnstring, Line 183](#page-14-0) [Limits, gootte model 124](#page-15-0) [Line, lijnstring 197](#page-13-0) [Lint, ribbon, menu 22](#page-14-0), [27](#page-15-0) Loodrechtpunt, [perpendicular 120](#page-14-0)

### **M**

[M2p, midden tussen 120](#page-14-0) [Maatvarianten 493](#page-16-0)[, 507](#page-13-0) [Maatvoorwaarden 138](#page-13-0) [Mac \(Apple\) 13](#page-13-0) [Markeerpunt 120](#page-14-0) [Matchprop, eigenschap overnemen 279](#page-13-0) [Meervoudige lijn,](#page-14-0) mline 183 [Menubar, pulldownmenu 22](#page-14-0) [Menu's 22](#page-14-0) [Middelpunt, midpoint 120](#page-14-0) [Minsert, meerdere blokken invoegen 319](#page-13-0) [Mirrhatch, arcering spiegelen 310](#page-13-0)[, 374](#page-14-0) [Mirror, spiegelen 309](#page-15-0) [Mleader, pijl met tekst 397](#page-13-0) [Mledit, meervoudige lijn veranderen 194](#page-13-0) [Mline, meervoudige lijn, muur 1](#page-13-0)9[1, 1](#page-13-0)95 [Mlstyle, meervoudige lijn instellen 195](#page-13-0) [Model, modelruimte 431](#page-16-0) [Move, Verplaatsen 307](#page-16-0) [Mtext, paragraaf tekst 228](#page-13-0)[, 232](#page-15-0) [Mtextautostack tekst boven elkaar 225](#page-13-0) [Multilijn, Mline 189](#page-13-0) [Eigenschappen 189](#page-13-0) [Style 453](#page-13-0)

### **N**

[New, nieuwe tekening 53](#page-14-0) Notatieschaal, [cannoscale 177](#page-14-0)

#### **O**

[Offset, evenwijdige kopie 321](#page-14-0) [Onderstreping in tekst, %%U 232](#page-15-0)[, 389](#page-14-0) [OneDrive 71](#page-16-0) [Oneindige lijn, xline 183](#page-14-0) [Oops, hersel gummen 461](#page-14-0) [Ortho, horizontaal en verticaal 127](#page-14-0) Osnap, vangpunten 112 [Zwaartepunt 120](#page-14-0) [Osoptions, vangpunten 374](#page-14-0)

#### **P**

[Pagesetup,-pagesetup 433](#page-14-0) [Panels, groep in menu 29](#page-15-0) [Paragraaftekst, mtext 232](#page-15-0) [Parallel, vormvoorwaarde 149](#page-14-0) [Parameters, maatvoorwaarde 153](#page-14-0) [Pedit, polylijn veranderen 219](#page-14-0) [Peditaccept, accepteren dubbelklik 322](#page-14-0) [Perpendicular, haaks 148](#page-15-0) [Pickfirst 250](#page-14-0) [Pickfirst, kies eerst dan veranderen 245](#page-15-0) [Places, snelkoppeling folder 52](#page-16-0)[, 57](#page-14-0) [Pline, polylijn 215](#page-14-0) [Plinereverse, omkeren richting 222](#page-15-0) [wijzigen 214](#page-16-0) [Plotstijl 182](#page-14-0) [Polar snap, polair snap 126](#page-14-0) [Preview bij verandering 258](#page-16-0) [Previous, selectietool, voorgaande 253](#page-16-0) [Printen 405](#page-14-0) [Properties, eigenschappen elementen 281](#page-14-0) [Pstylepolicy 182, 40](#page-14-0)9 [Purge, verwijderen ongebruikte elem 461](#page-14-0)

#### **Q**

<span id="page-14-0"></span>[Qselect, selecteer op eigenschap 256](#page-14-0)

### **R**

[Raakpunt , tangent 120](#page-14-0) [Radiusbemating, Dimradius 377](#page-14-0) [Raster 121](#page-14-0) [Raster, grid, snap 120-121](#page-14-0) [Rechthoek, rectangle 213](#page-14-0) [Rectang\(le\), rechthoek 218](#page-14-0) [Reference scale 301](#page-14-0) [Referentiepunt 120](#page-14-0) Regeltekst, [Dtext, Text 232](#page-15-0) [Rekken, Stretch 325](#page-15-0) [Relatieve coördinaten 97](#page-14-0) [RevCloudVariance 238](#page-14-0) [Revcloud, revisiewolk 236](#page-14-0) [Reverse, richting polylijn omdraaien 222](#page-15-0) [Revisiewolk, revcloud 235](#page-16-0) [Ribbon, RibbonClose 22](#page-14-0) [Rondheidsteken, %%C 232](#page-15-0) [Rotate, draaien 305](#page-14-0)

#### **S**

[Save, opslaan tekening 54](#page-15-0)[, 56](#page-16-0) [Scale, schalen 300](#page-15-0) [Scaletext, schalen tekst 234](#page-15-0) [Schaal 406](#page-15-0) [Select, commando om te selecteren 253](#page-16-0) [Selecteren 245, 247](#page-15-0) [Selectieset 245](#page-15-0) [Selectieset kleuren 246](#page-16-0) [Selectsimilar 257](#page-15-0) [Setbylayer, eigenschap per laag 346](#page-15-0) [Share Dwg 69](#page-15-0) [Shared views, delen tekeningen 67](#page-15-0) [Show all, vormvoorwaarden 148](#page-15-0) [Slepen en loslaten, drag and drop 328](#page-15-0) [Smart Block 487](#page-16-0) [Snap, grid 122](#page-15-0) [SnapBase, oorsprong snap 124](#page-15-0) [SnapStyl, rechthoekig isometrisch 124](#page-15-0) [Snapang, hoek snap 124](#page-15-0) [Snapgridlegacy 124](#page-15-0) [Snijpunt, intersection 115](#page-15-0) [Speciale karakters 232](#page-15-0) [Spiegelen 309](#page-15-0) Spiegelen, [mirror 309](#page-15-0) [Spline, vloeiende kromme 222](#page-15-0) [Startmode 16](#page-15-0) [Statusregel 27, 31](#page-15-0) [Stijlen, eigenschappen met naam 181](#page-15-0) [Stretch, rekken 325](#page-15-0) [Stuklijst 514](#page-15-0) Symbool, Block [Aanmaken 450 - 46](#page-16-0)1 [Exploderen 467](#page-15-0) [Gebruik 462](#page-16-0) Symbooldefinities Verwijderen 461

### **T**

[Tabblad layout 431](#page-16-0) [Tabs, tabbladen menu 29](#page-15-0) [Tekeningverkenner, adcenter 481](#page-15-0) [Tekst 223](#page-15-0) [Schaal 416](#page-15-0) [Text style 226](#page-15-0) [Textalign 230](#page-15-0) [Texttofront 372](#page-16-0) [TextLayer 362](#page-15-0) [Texteditmode 234](#page-15-0) [Textframe 234](#page-15-0) Template 439 [Tile, vensters naast/onder elkaar 58](#page-16-0) [Titelregel 28](#page-15-0) [Toolpalette 473](#page-15-0) [Toolset](#page-16-0) [21,](#page-15-0) 27 [Trace 69](#page-15-0) [Palette 75](#page-15-0) [TraceOsnap 77](#page-15-0) [Transparantie 181, 371](#page-15-0) Transparancydisplay 181 [Trim 268](#page-15-0) [TrimEdges 267](#page-15-0) [TrimExtendMode 267](#page-15-0) [True color, ware kleur 180](#page-15-0)

#### **U**

<span id="page-15-0"></span>[Ucs, gebruikers coordinatensysteem 99](#page-15-0) [Ucsicon 99](#page-15-0) [Uitlijnen, align 311](#page-15-0)

#### **V**

[Vanaf 2023](#page-16-0) [CountArea 468](#page-16-0) [Cutbase 58](#page-16-0) [MLeader veranderingen 395](#page-16-0) [Markup \(PDF als aantekening\) 78](#page-16-0) [PLine nieuwe optie Extend 214](#page-16-0) [Traces vanuit AutoCAD 76](#page-16-0) [Zwevende tabbladen bestanden 58](#page-16-0) Vanaf 2024 Activity [Insights 52](#page-16-0) [Auto placement block 462, 466](#page-16-0) [Breplace 487](#page-16-0) [Copyfromtrace 76](#page-16-0) [File Tab Menu 56](#page-16-0) [Lisp in Autodesk Web 71](#page-16-0) [Markup pdf verbeterd 78](#page-16-0) Vanaf 2025 [Arceren langs polylijn 370](#page-16-0) [BConvert 451](#page-16-0) [Detect 451](#page-16-0) [Vangfuncties, vangpunten, osnap 110](#page-16-0) [Variantenontwerp, dynamisch blok 493](#page-16-0) [Vault, tekeningbeheer 52](#page-16-0) [Veelhoek, polygoon 214](#page-16-0) [Verkorten, Trim 260](#page-16-0) [Verlengen, extend 260, 264](#page-16-0) [Verplaatsen, move 307](#page-16-0) [Verschalen, scale 299](#page-16-0) [Verwijderen, erase 258](#page-16-0) [Viewport, aanzicht 431](#page-16-0) Voorwaarden, parametrisch tekenen 135 [Volledig bepaald 137](#page-16-0) Vrijheidsgraden136 [Vormvariant, parametrisch tekenen 496](#page-16-0)

#### **W**

[Wblock, wegschrijven deel tekening 461](#page-16-0) [Werkbalken 23](#page-16-0) [Werkplek, workspace 21](#page-16-0) [Window, selectietool 246](#page-16-0) [Windroos, coordinaten 91](#page-16-0) [Wipeout 372](#page-16-0) [Wolk, revisie, revcloud 235](#page-16-0) [Workspace, voorinstelling menu 21](#page-16-0) [Wpolygon, selectietool 253](#page-16-0)

#### **X**

<span id="page-16-0"></span>[Xline, constructielijn 185](#page-16-0) [Xreflayer 362](#page-16-0)